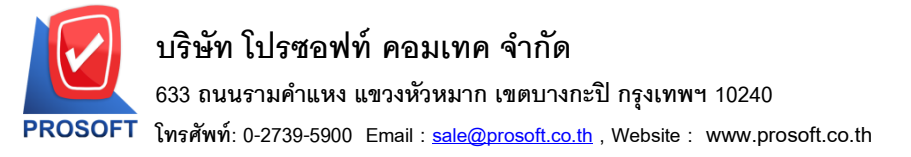

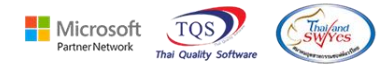

## **ระบบ Purchase Oder**

- $\triangleright$  ระบบ Purchase Oder รายงานซื้อสด/ซื้อเชื่อ เพิ่มให้มีคอลัมน์ description บรรทัดที่ 1-3 ในไฟล์ Export Excel เป็น CSV
	- 1. เข้าที่ ระบบ Purchase Order >PO Reports> ซ้ือสด/ซ้ือเชื่อ

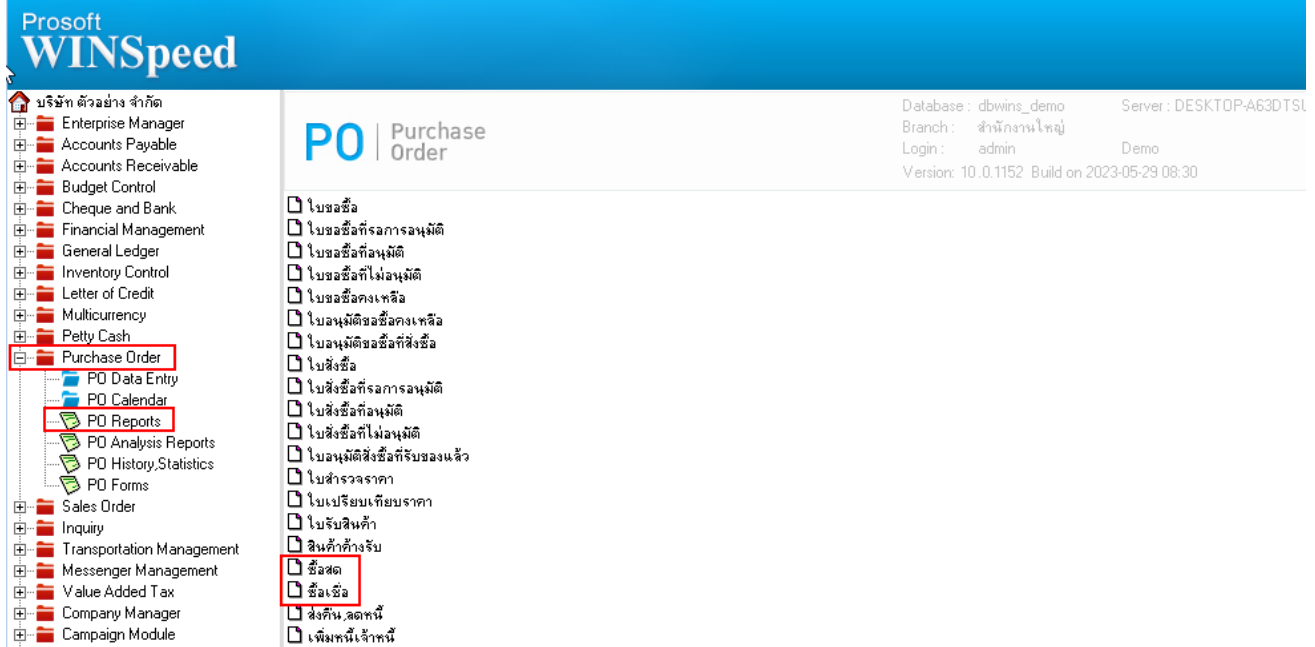

## 2. เลือก Range วันที่ต้องการข้อมูล>OK จากนั้นให้ Export Excel เป็นไฟล์ .CSV<br>@ - [รายงานข้อสด - เรียงตามา้นที่เอกสาร (แบบแลกแลง)]

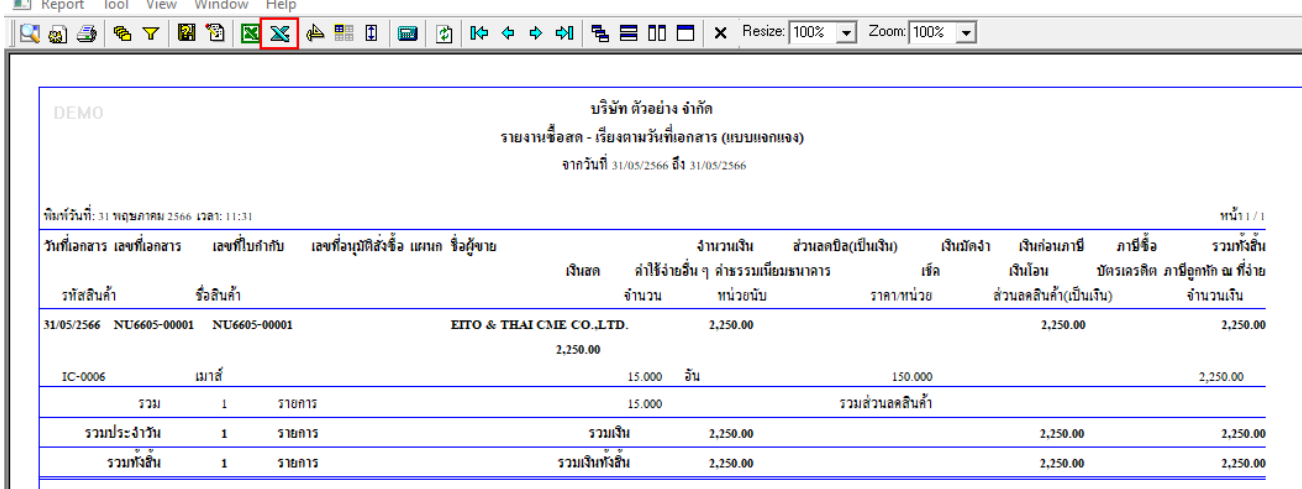

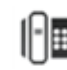

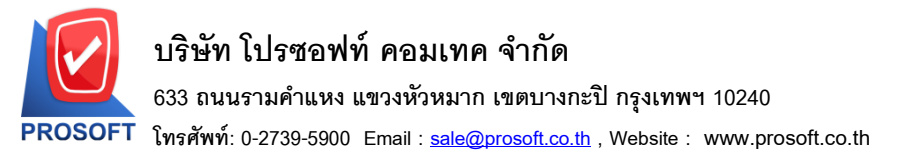

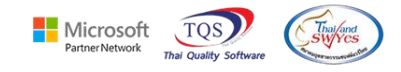

## 3.  $\,$ เมื่อ Export เป็นไฟล์ CSV จะมีคอลัมน์ description บรรทัดที่ 1-3 เพิ่มเข้ามาในไฟล์ Excel

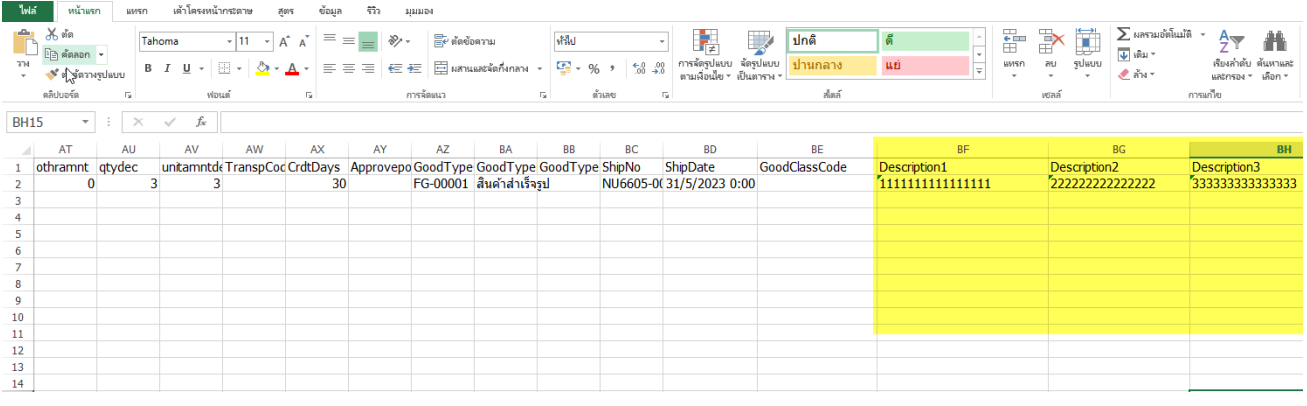

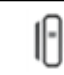